## PHANTOM 10000B QUICK START GUIDE

152.493 V1.0

# BEAMZ MADE EAZY

#### LASER\_SAFETY

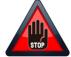

Read for the commissioning of the laser all safety instructions and technical data of manual carefully and thoroughly.

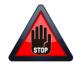

#### CAUTION:

- Do not point lasers at people or animals.
- Never look into the laser aperture or laser beams, this can potentially cause instant eye injury or blindness if laser light directly strikes the eyes.
- Do not point lasers in areas in which people can potentially get exposed, such as uncontrolled balconies, etc.
- Install the laser units such that laser beams above the audience move See section later in this manual.
- Test the laser units always first before the public is present.
- Do not point lasers into the public or at highly reflective surfaces such as windows, mirrors and shiny metal. Even laser reflections can be hazardous.
- Never point a laser at aircraft or into the sky, this is a federal offense.
- Use of controls or adjustments or performance of procedures other than those specified herein may result in hazardous radiation exposure.
- Do not expose the output optic (aperture) to cleaning chemicals.
- The operation of a laser is only allowed if the show is controlled by a skilled and well-trained operator familiar with the
  requirements that are needed.
- Do not use laser if housing is damaged or open, or if optics appear damaged in any way.
- Never leave this device running unattended.
- Always use appropriate lighting safety cables when hanging lights and effects overhead.

The legal requirements for using laser entertainment products vary from country to country. The user is responsible for the leg al requirements at the location/country of use.

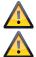

This unit contains laser components with high power, live parts and parts that emit radiation. Therefore, DO NOT OPEN the housing, THIS CAN BE FATAL! It can also cause blindness, skin burns and fires.

EYE DAMAGE OCCURS FASTER THAN YOU CAN BLINK YOUR EYES.

| MENU |           | DESCRIPTION                                                                                                    |
|------|-----------|----------------------------------------------------------------------------------------------------|
| A001 | A000-Axxx | DMX address setting                                                                                                    |
| AUTO | AU01      | Auto running mode                                                                                                    |
| SOUD | S001      | Sound active mode                                                                                                    |
| TEST | SCAN      | SC10 ~ SC40 (Press UP or DOWN to choose scanner<br>speed from 10K to 40K. Pls be careful on this setting<br>as it will destroy the scanner if it's set higher than<br>the unit scanner speed.) |
|      | COLO      | CO01-CO12 (press UP or DOWN to choose colours)<br>(CO01-CO07 represents 7 single colour; CO08 is RGY;<br>CO09 is RBP, CO10 is GBC; CO11 is RGB; CO12 is                                        |
| SET  | SETA      | ON (Always ON)<br>5S (ON for 5 seconds)                                                                                                    |
|      | SETB      | OFF (One beam protect OFF)<br>ON (One beam protect ON)                                                                                                    |
|      | SETC      | OFF<br>ON (Mater unit setting)                                                                                                    |
|      | SETD      | 12 Channel<br>23 Channel                                                                                                    |
| DEFA | YES       | Default setting                                                                                                    |
|      | NO        |                                                                                                    |

#### CONTROL MENU

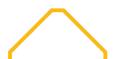

#### DMX CHANNELS

| Channel | FUNCTION            | VALUE   | DESCRIPTION                                                  |                                |
|---------|---------------------|---------|--------------------------------------------------------------|--------------------------------|
| 1       | Mode                | 000-041 | Laser off                                                    |                                |
|         |                     | 042-083 | DMX mode, CH2~CH12 valid                                     | — Auto mode                    |
|         |                     | 084-167 | Build-in graphics auto running mode                          | Auto mode                      |
|         |                     | 168-251 | Build-in graphics sound activated mode                       | <ul> <li>Sound mode</li> </ul> |
|         |                     | 252-255 | DMX mode, CH2~CH12 valid under sound activate                | - Sound mode                   |
| 2       | Pattern             | 000-255 | Selecting built-in patterns (every 2 values for one pattern) |                                |
| 3       | Rotation            | 001-127 | Manual rotation                                              |                                |
|         |                     | 128-159 | $30^\circ$ rotation speed select                             |                                |
|         |                     | 160-191 | 180 $^{\circ}$ rotation speed select                         |                                |
|         |                     | 192-223 | Auto clockwise rotation (from slow to fast)                  |                                |
|         |                     | 224-255 | Auto counter-clockwise rotation (from slow to fast)          |                                |
| 4       | X-axis rolling      | 001-127 | Manual rolling                                               |                                |
|         |                     | 128-255 | Rolling speed select                                         |                                |
| 5       | Y-axis rolling      | 001-127 | Manual rolling                                               |                                |
|         |                     | 128-255 | Rolling speed select                                         |                                |
| 6       | X-axis moving       | 001-127 | Manual moving                                                |                                |
|         |                     | 128-255 | Moving speed                                                 |                                |
| 7       | Y-axis moving       | 001-127 | Manual moving                                                |                                |
|         |                     | 128-255 | Moving speed                                                 |                                |
| 8       | Pattern size        | 001-127 | Select pattern size (the biggest size according to CH9 s     | election)                      |
|         |                     | 128-159 | Auto zooming (-) from slow to fast                           |                                |
|         | Zooming             | 160-191 | Auto zooming (+) from slow to fast                           |                                |
|         |                     | 192-255 | Zooming (+/-) speed select                                   |                                |
| 9       | Pattern size        | 001-255 | Select pattern size                                          |                                |
| 10      | Pattern Drawing     | 001-127 | Drawing speed select                                         |                                |
| 11      | Pattern Display dot | 001-255 | Scanning speed select                                        |                                |
| 12      | Colour setting      | 000-007 | Original colour                                              |                                |
|         |                     | 008-063 | Select every single colour                                   |                                |
|         |                     | 064-127 | Select colour changing effects and speed                     |                                |
|         |                     | 128-223 | Select flowing colour effect & speed                         |                                |
|         |                     | 224-255 | Select colour drawing effect & speed                         |                                |
|         |                     |         |                                                              |                                |

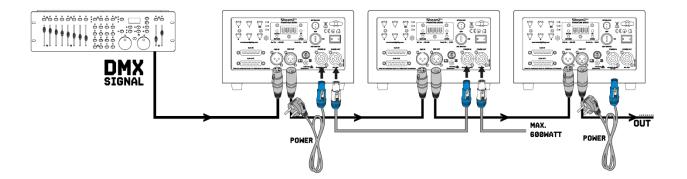

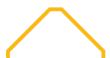

## BEAMZ Your future your skills your platform your event

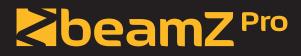

offers a wide range of high performance lighting equipment and related accessories for the rental, entertainment and architectural lighting markets. BeamZ Pro stands for performance, innovation and value pricing!

### **BEAMZLIGHTING.COM**